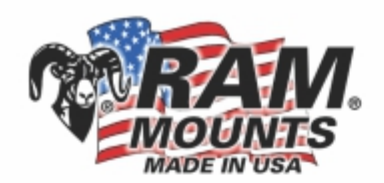

## **RAM Bluetooth Keyboard Instructions**

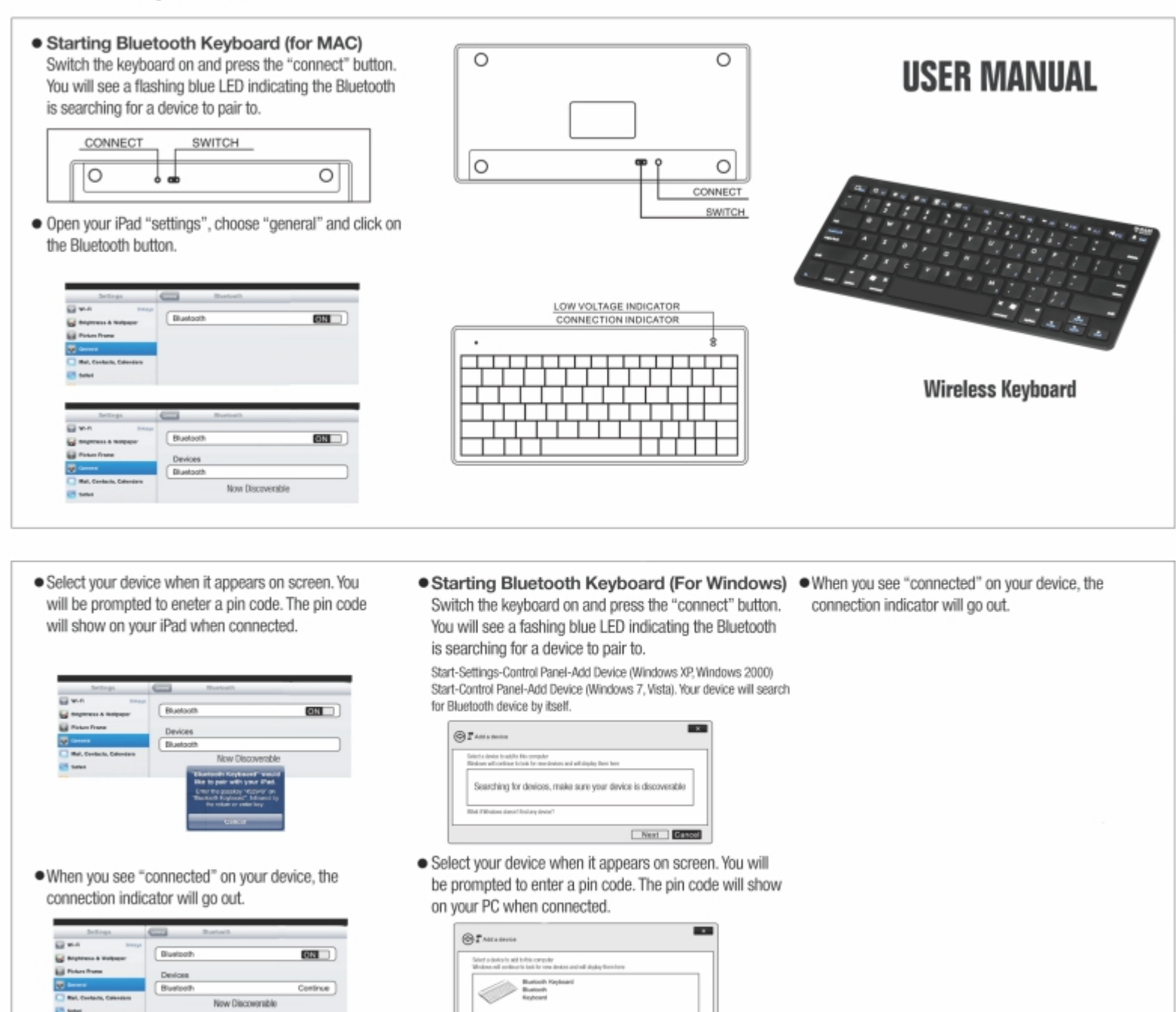

Next Research

## **Pairing Bluetooth Keyboard (For Android OS)**

Switch the keyboard on and press the "connect" button. You will see a flashing blue LED indicating the Bluetooth keyboard is ready to pair.

Turn on your Bluetooth feature on your Android Device. Go to the Bluetooth setting and look for the keyboard under "available devices." It will be a series of letters and numbers similar to the screen shot below. If you don't see the device, please press the "search for devices" button at the bottom of this screen.

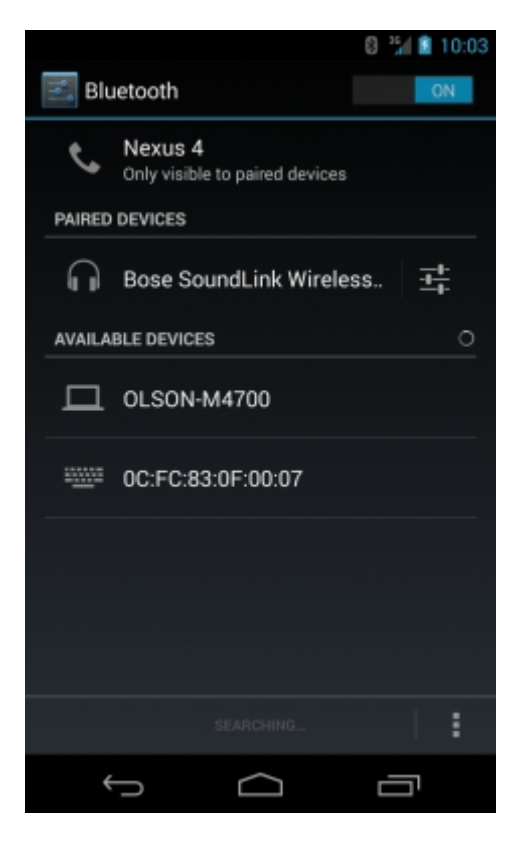

Once you've located the Bluetooth keyboard, click on the device to pair. You will see a prompt similar to the screen shot below. Follow the instructions on your Android device.

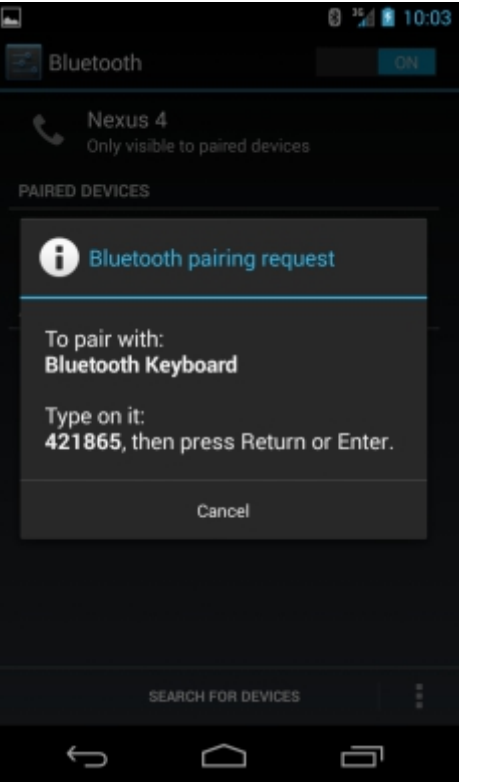

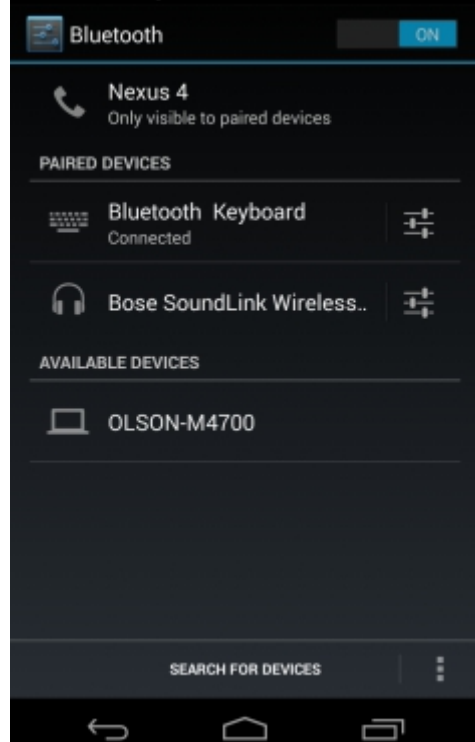

2 new messages

If successful, you will see the Bluetooth Keyboard in your "paired devices" Your keyboard is now ready for use.